## **Adjusting Tree nodes**

Node shapes and Tip shapes are unselected by default in the Tree settings Options Panel.

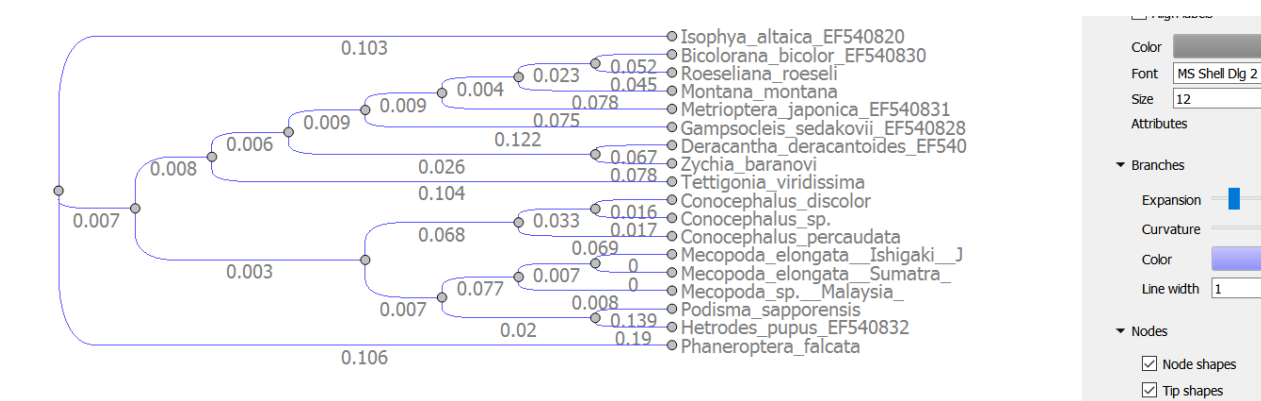

 $\div$ 

 $B$   $I$   $\underline{U}$ 

 $\div$ 

Selection Node shapes option draws circles on all internal nodes. Selection Tip shapes option draws circles on all end nodes on the right.